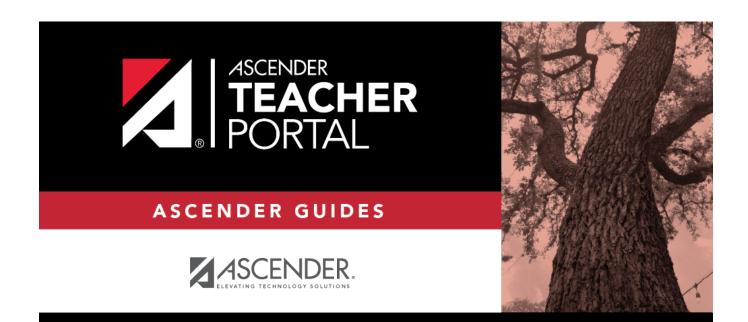

# Login Page

i

ii

## **Table of Contents**

| Login Page | , | 1 |
|------------|---|---|
|------------|---|---|

iv

# Login Page

Welcome ASCENDER StudentPortal!

StudentPortal is a Web-based system for students like you, and is a tool that will help you organize and plan your schedule of classes. StudentPortal includes two applications, Student Course Requests and Student Graduation Plan. Both applications provide real-time data that can be accessed from anywhere with an Internet connection (school or home).

**Student Course Requests** allows you to request courses for the next school year, including alternate courses. Once you submit your course requests, you cannot go back to change them. If you need to make changes, you will need to visit with your counselor.

**Student Graduation Plan** allows you to view and change your graduation plan, and to view and print the summary and detail of your course credits.

Graduation plans are for high school-level students only. Any coursework completed prior to the 9th grade will be reflected in the remaining credits needed, which can be viewed through the Credit Summary and Credit Detail pages of the StudentPortal Student Graduation Plan application.

### Log on:

| Student ID                | Type your six-digit student ID. Type all six digits even if your ID begins with a zero.                                         |
|---------------------------|----------------------------------------------------------------------------------------------------|
|                           | Type your birth date in the MMDDYYYY (month/day/year) format. For example, if your birthday is January 25, 2009, type 01252009. |
| Social Security<br>Number | Type the last four digits of your social security number.                                                                       |

#### Click **Login**.

After 20 minutes of inactivity, you will be logged off from the system and will return to the Login page.

## If you are unable to log on:

After you click **Login**, you may receive one of the following errors:

#### • "The information you entered is incorrect. Please try again."

You may have entered your ID, birth date, or social security number incorrectly. Try entering the information again, and click Login.

If you are still unable to log on, you may need to visit with your counselor.

#### • "No matching student demographic records."

The application is available through your campus, but the information you entered does not match any school records. Try entering the information again, and click Login.

If you are still unable to log on, you may need to visit with your counselor.

# • "You do not have access to the system at this time. Please check with your counselor."

The application may not be available through your campus. Check with your counselor for more information.

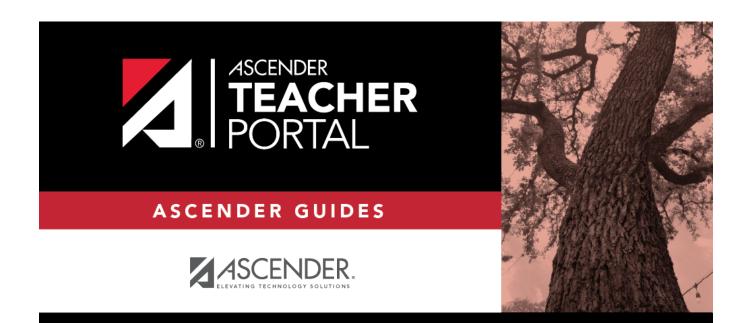

ТΡ

## **Back Cover**